# **PyCellID** *Release 0.1*

**Clemente, Jose**

**Dec 22, 2021**

# **CONTENTS:**

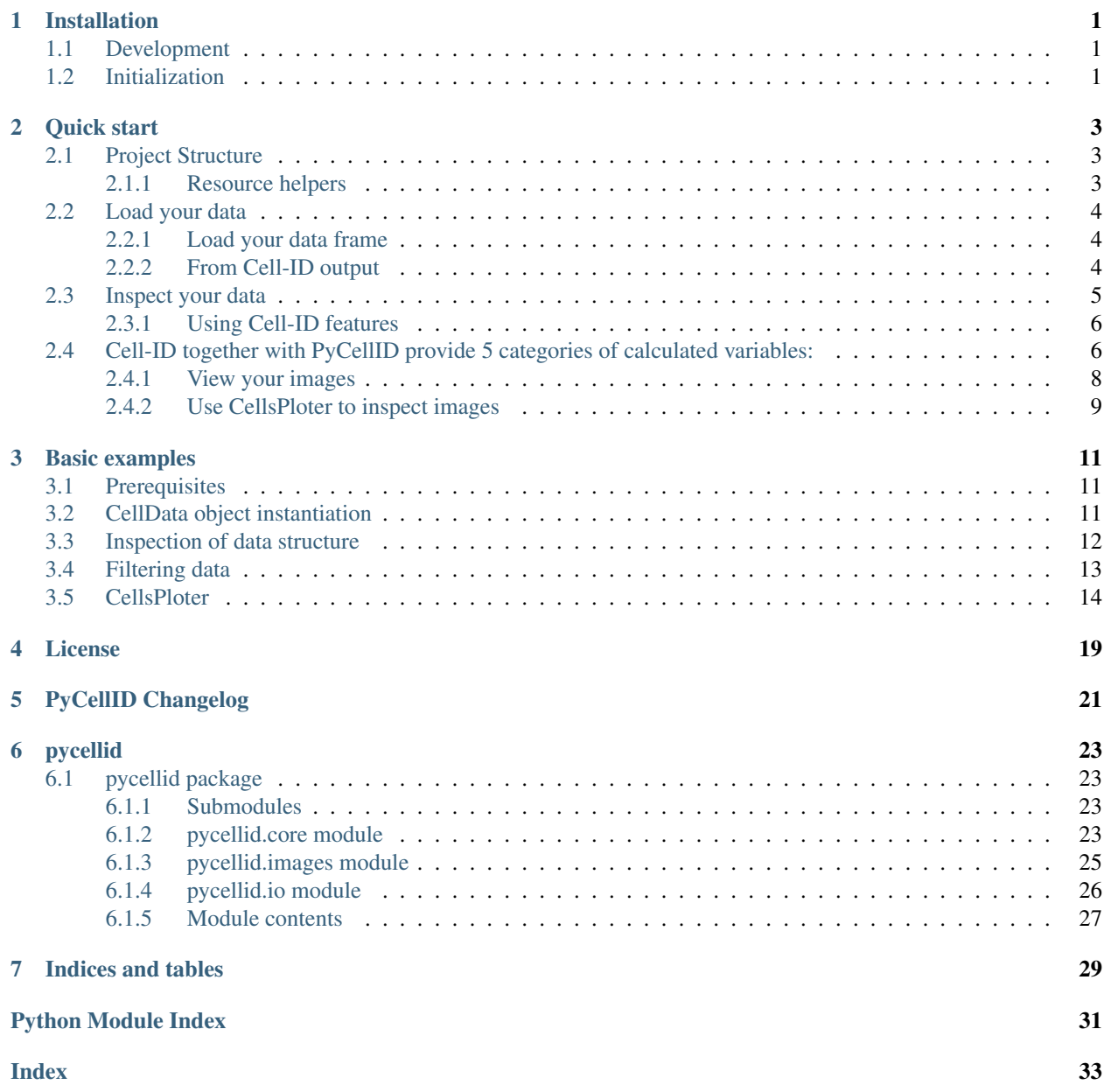

### **ONE**

# **INSTALLATION**

<span id="page-4-0"></span>[PyCellID](https://pypi.org/project/pycellid/) can be installed using pip from [PyPI.](https://pypi.org/)

\$ pip install pycellid

# <span id="page-4-1"></span>**1.1 Development**

We welcome all kinds of contributions. You can build the development environment locally with the following commands:

```
$ git clone git@github.com:pyCellID/pyCellID.git
$ cd pyCellID
$ python3 -m venv venv
$ source venv/bin/activate
$ pip install -e .
$ pip install -r requirements/dev.txt
```
Run the tests with pytest:

\$ pytest -v tests/

Or run the full checks with tox:

 $$$  tox  $-r$ 

# <span id="page-4-2"></span>**1.2 Initialization**

```
>>> import pycellid
>>> pycellid.__version__
'0.0.18'
>>> # Build or load your data, inspect your images and make plots.
>>> from pycellid.core import CellData, CellsPloter
>>> import pycellid.io as ld # Build or load data frame.
>>> from pycellid import images # Get a 2-D aray representing your images.
```
**TWO**

### **QUICK START**

### <span id="page-6-1"></span><span id="page-6-0"></span>**2.1 Project Structure**

PyCellID is an Open Source python package designed for recursively navigating a path and tracking down data tables and metadata (mapping), returning a unique CellData object. It relates easily the data with the associated images.

The power of PycellID will be maximized when working with images of time series.

file structure:

```
~folder_location
|
|--- my_experiment/
     |
     |---Position01/
     | |---mapping.txt
     | |---out_all.txt
     | |
     |---Position02/
     | - | - - - ...| |
     |---Position03/
     | \cdot | \cdot | --- ...
     | |
     |---Position32/
     | | | | | | | - - | \ldots| |
     |---channel-x_Position01_time01.tif
     |---channel-x_Position01_time01.tif.out.tif
     |----- ...
     |---channel-z_PositionW_timeY.tif
```
### <span id="page-6-2"></span>**2.1.1 Resource helpers**

```
[1]: # Build or load your data, inspect your images and make plots.
    from pycellid.core import CellData, CellsPloter
    # Build or load data frame.
    import pycellid.io as ld
    # Get a 2-D aray representing your images.
    from pycellid import images
    import matplotlib.pyplot as plt
```
# <span id="page-7-0"></span>**2.2 Load your data**

### <span id="page-7-1"></span>**2.2.1 Load your data frame**

Instantiate a CellData from your data table and the path to your images.

### <span id="page-7-2"></span>**2.2.2 From Cell-ID output**

```
[2]: df = CellData.from_csv('samples_cellid')
```

```
[3]: display(df)
```
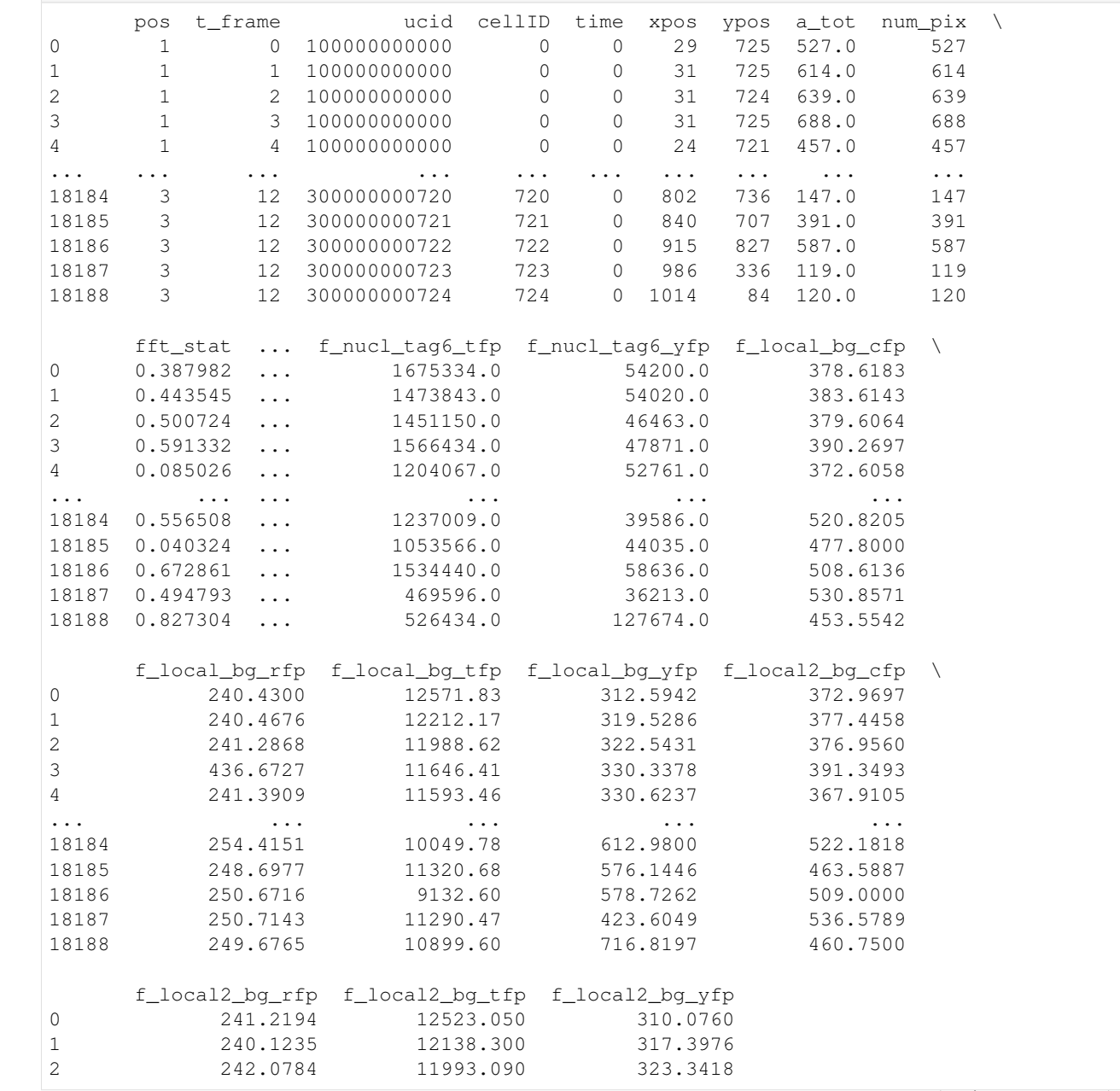

(continues on next page)

(continued from previous page)

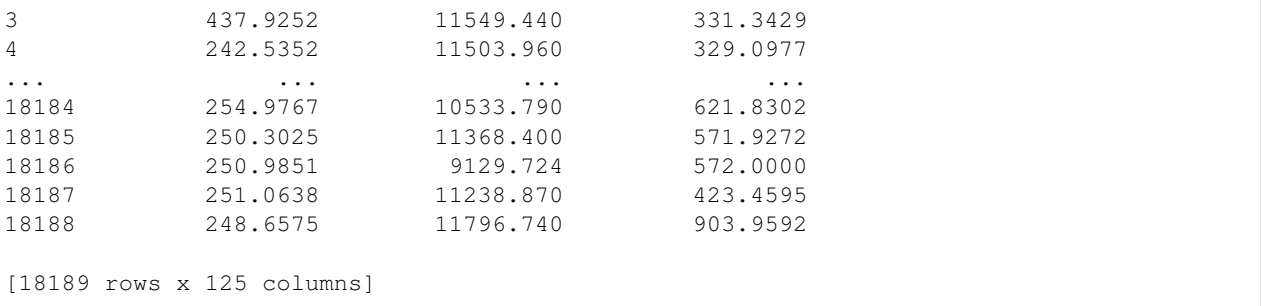

# <span id="page-8-0"></span>**2.3 Inspect your data**

The development team decided to use [pandas](https://pandas.pydata.org/docs/) library as backend because of its syntax and its extensive documentation. The idea is to make you feel you are working with a pandas object, but with the flexibility of having access to your experimental images.

*You would be able to choose from different backends in future versions*.

```
[4]: df.describe()
```
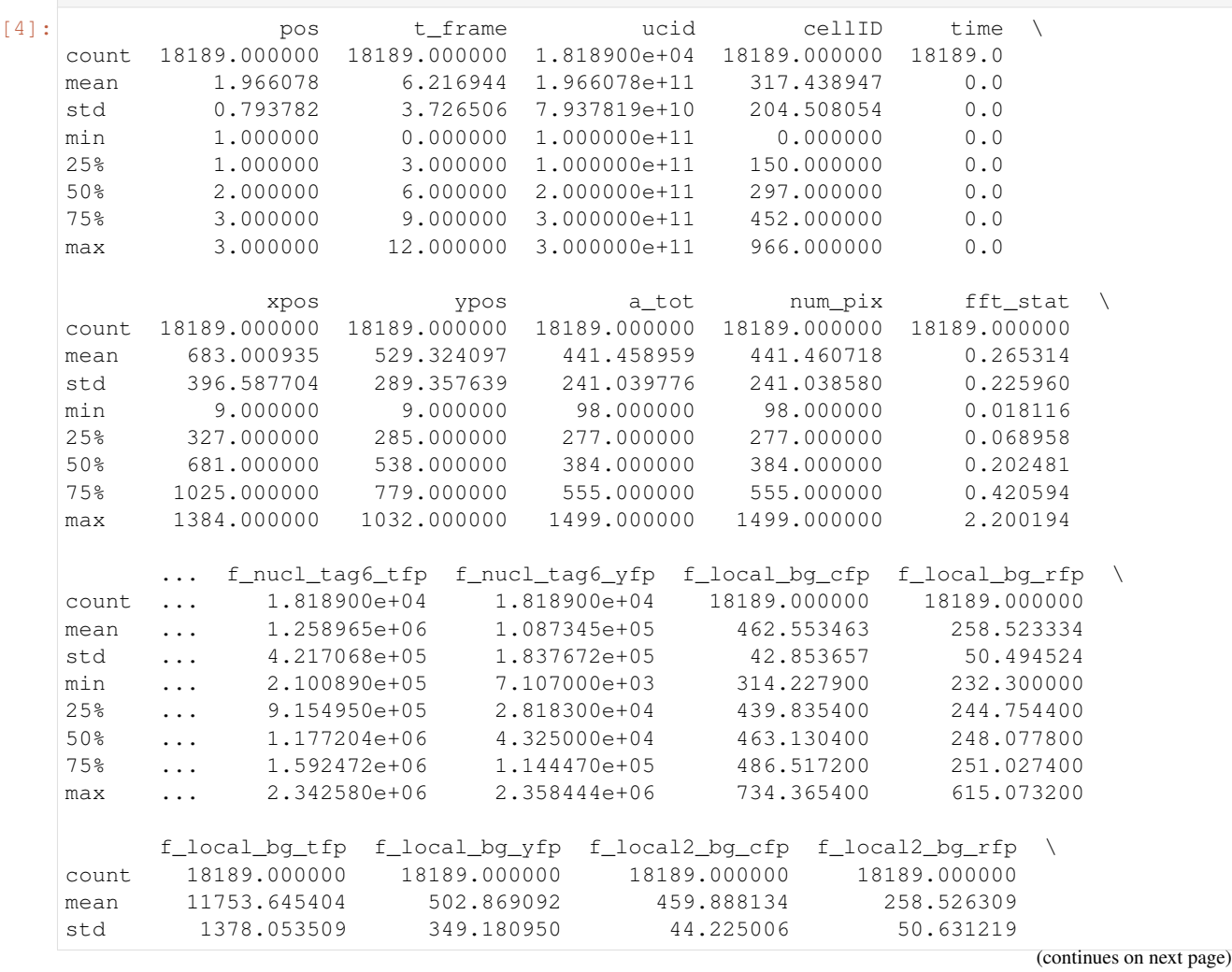

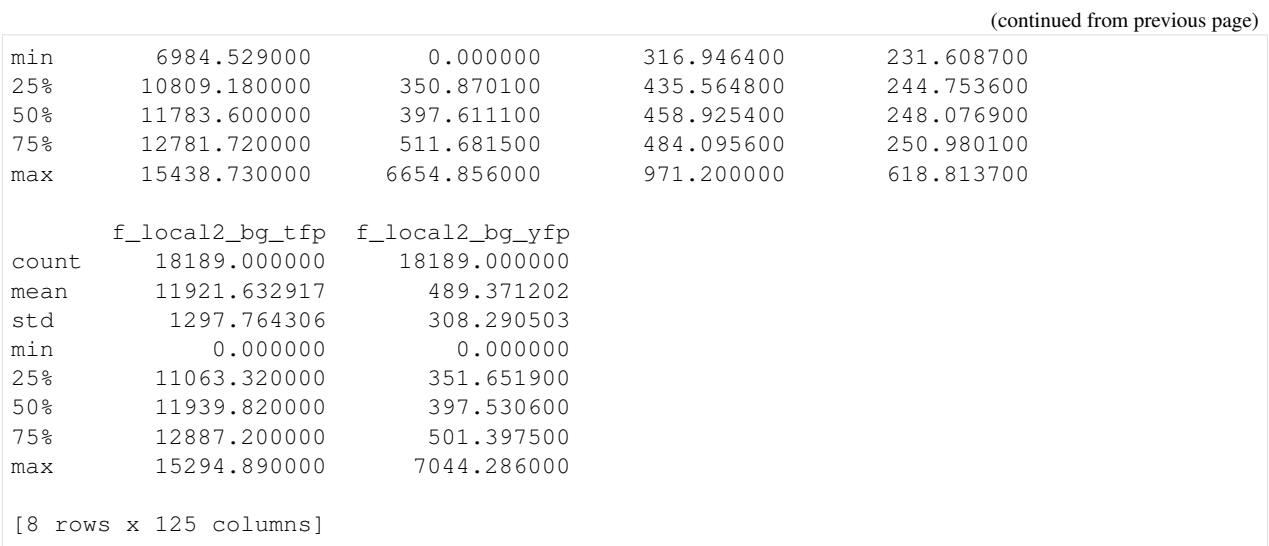

### <span id="page-9-0"></span>**2.3.1 Using Cell-ID features**

# <span id="page-9-1"></span>**2.4 Cell-ID together with PyCellID provide 5 categories of calculated variables:**

#### 1. General measurments.

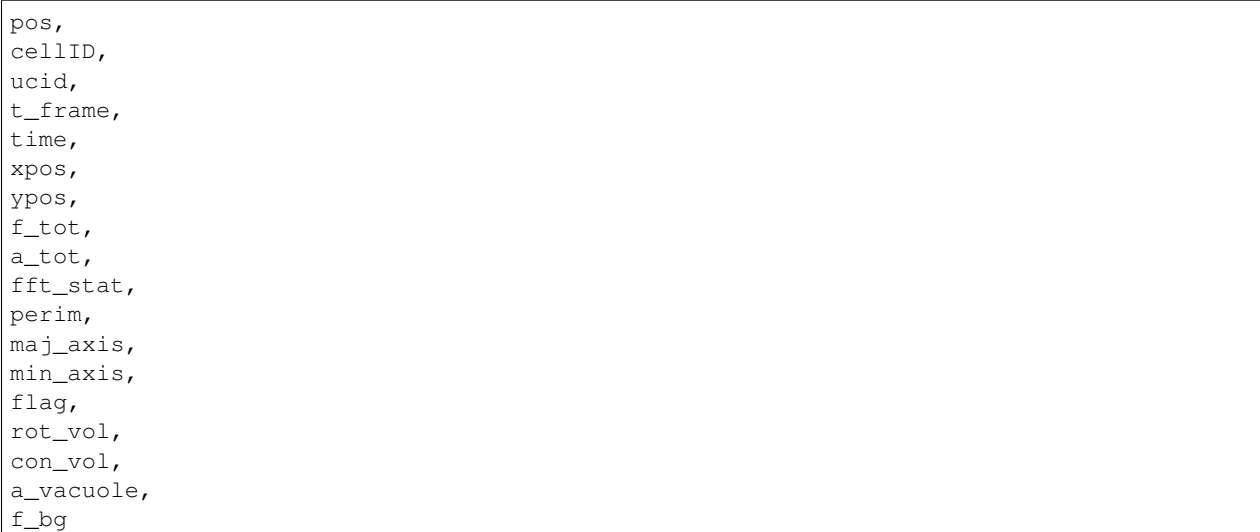

2. To calculate membrane proximal fluorescence (for relocalization experiment).

```
f_tot_p1_channels,
a_tot_p1,
f_tot_m1_channels,
a_tot_m1,x
f_tot_m2_channels,
a_tot_m2,
```
(continues on next page)

(continued from previous page)

```
f_tot_m3_channels,
a_tot_m3
```
3. Information obtained from "nuclear image" type (Variables containing the area and fluorescence of concentric disks of user-defined radius).

```
f_nucl_channels,
f_nucl1_channels to f_nucl6_channels,
a_nucl1 to a_nucl6,
f_nucl_tag1_channels to f_nucl_tag6_channels
```
#### 4. More background information.

```
f_local_bg_channels,
a_local_bg,
a_local,
f_local2_bg_channels,
a_local2_bg,
a_local2
```
#### 5. More volume measurments.

```
a_surf, sphere_vol,
```
*the final tag* \_channels *indicates that the vatiable will be repeated for each illumination type.*

For detailed information, reading [Cell-ID](https://currentprotocols.onlinelibrary.wiley.com/doi/10.1002/0471142727.mb1418s100) documentation is recomended.

[5]: df.plot()

```
[5]: <AxesSubplot:>
```
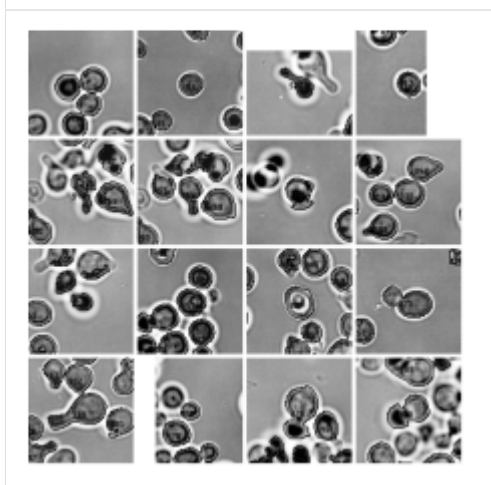

### <span id="page-11-0"></span>**2.4.1 View your images**

Obtain a numpy array representation of an image. Make a crop, operate o simply plot it.

```
[6]: img = plt.imread("samples_cellid/YFP_Position01_time01.tif")
    array = images.box_img(im=img, x_pos=640, y_pos=560, radius=30, mark_center=False)
    array
[6]: array([[371., 348., 330., ..., 0., 0., 0.],<br>[368., 351., 368., ..., 0., 0., 0.],
           [368., 351., 368., ..., 0., 0., 0.],[370., 363., 351., ..., 0., 0., 0.],...,
           [0, 0, 0, 0, \ldots, 0, 0, 0, 0, 0, 0, 0][0., 0., 0., ..., 0., 0., 0.[0., 0., 0., ..., 0., 0., 0.]
```

```
[7]: plt.imshow(array)
```

```
[7]: <matplotlib.image.AxesImage at 0xb50faf0>
```
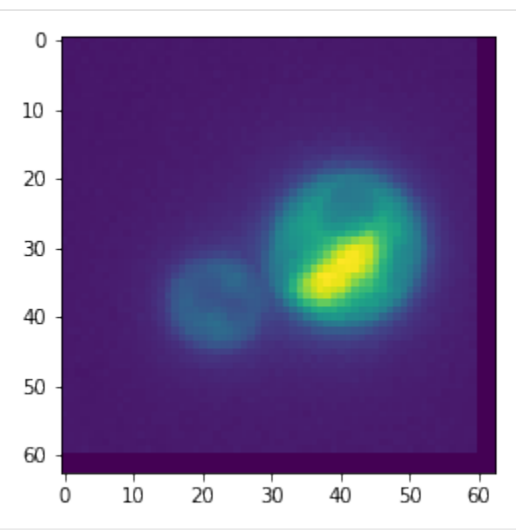

You can use PycellID accessor to inspect images. + Use data from your dataframe for finding what you are looking for.

```
[8]: # Specify your values.
    df.plot(array_img_kws={"channel":"tfp", "n":50, "criteria":{"a_tot":[0, 500]}})
[8]: <AxesSubplot:>
```
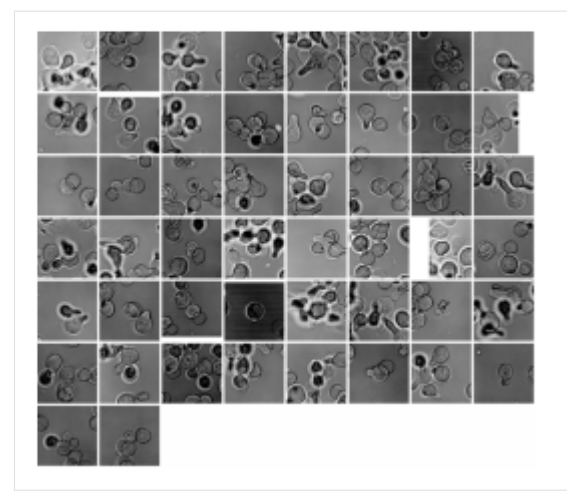

# <span id="page-12-0"></span>**2.4.2 Use CellsPloter to inspect images**

- $[9]:$  cells = CellsPloter(df)
- [10]: cells.cells\_image()
- [10]: <AxesSubplot:>

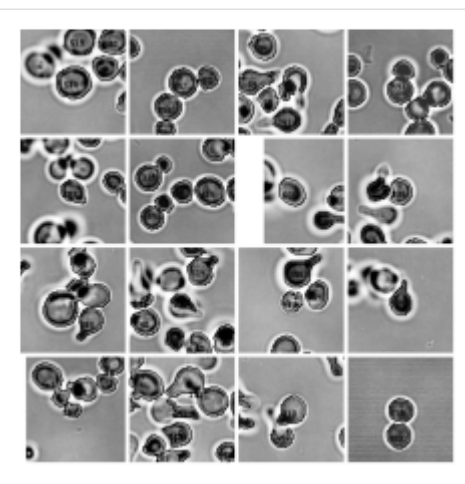

### **THREE**

# **BASIC EXAMPLES**

### <span id="page-14-1"></span><span id="page-14-0"></span>**3.1 Prerequisites**

1. Clone the repository runing the following command:

```
$ git clone https://github.com/pyCellID/pyCellID
$ cd pyCellID
```
2. create a jupyter notebook called 'example.ipynb'

The data used in the following example can be downloaded from the 'samples\_cellid' folder of the [PycellID](https://github.com/pyCellID/pyCellID) repository.

```
[1]: import os
    import matplotlib.pyplot as plt
    import pandas as pd
    import pycellid as ld
```
# <span id="page-14-2"></span>**3.2 CellData object instantiation**

A CellData object can be instantiated by declaring the parameters:

- path: directory that contains the images segmented by Cell-ID.
- df: a Dataframe containing the variables measured for each cell.

```
[2]: base_dir = os.path.join(".", "samples_cellid")
    data_dir = os.path.join(base_dir,"pydata","df.csv")
    data = pd.read_csv(data_dir)
```

```
[3]: cells = ld.CellData(path=base_dir,df=data)
```
# <span id="page-15-0"></span>**3.3 Inspection of data structure**

Information about the way the data is structured can be obtained through intuitive commands.

• Number of rows times number of columns of the table containing Cell-ID data

```
[4]: cells.size
```
[4]: 2255436

• Number of rows and columns of the table

[5]: cells.shape [5]: (18189, 124)

'rot\_vol']

• List of the first 15 parameters of data table

```
[6]: cells.columns[0:15].to_list()
[6]: ['pos',
      't_frame',
      'ucid',
      'cellID',
      'time',
      'xpos',
      'ypos',
      'a_tot',
      'num_pix',
      'fft_stat',
      'perim',
      'maj_axis',
      'min_axis',
      'a_nucl',
```
• Description of the statistics of parameters

```
[7]: cells["maj_axis"].describe()
[7]: count 18189.000000
   mean 28.362692
   std 10.433144
   min 3.343855
   25% 20.955810
   50% 25.280250
   75% 34.729460
   max 92.609380
   Name: maj_axis, dtype: float64
```
# <span id="page-16-0"></span>**3.4 Filtering data**

You would want to look at your images to rule out out-of-focus cells, find dead cells, or remove those cells that biology tells you to be outliers.

It is posible to present exploratory plots with randomly chosen cells satisfying certain criteria.

```
[8]: # Exploratory plot presenting n = 49 randomly chosen cells
    # with an area smaller than 500 pixels.
    # Out of focus cells, dead cells, clusters and other
    # defects can be seen among the images displayed.
    cells.plot(array_img_kws={"channel":"tfp", "n":49, "criteria":{"a_tot":[0, 500]}})
```
[8]: <AxesSubplot:>

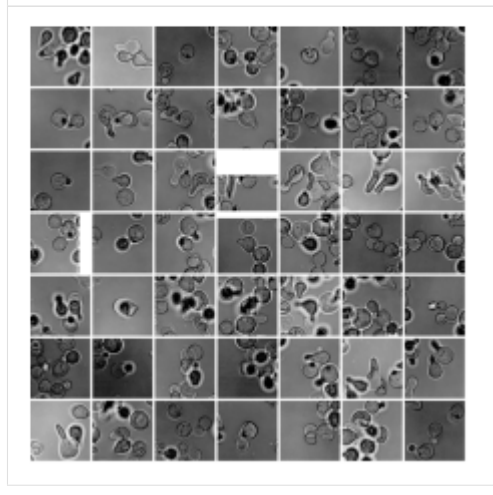

Data can also be presented using histograms and other types of plots.

```
[9]: # Histogram of cells in the experiment based on their total area.
    cells.a_tot.hist(bins=50, alpha=0.5, legend=True)
[9]: <AxesSubplot:>
```
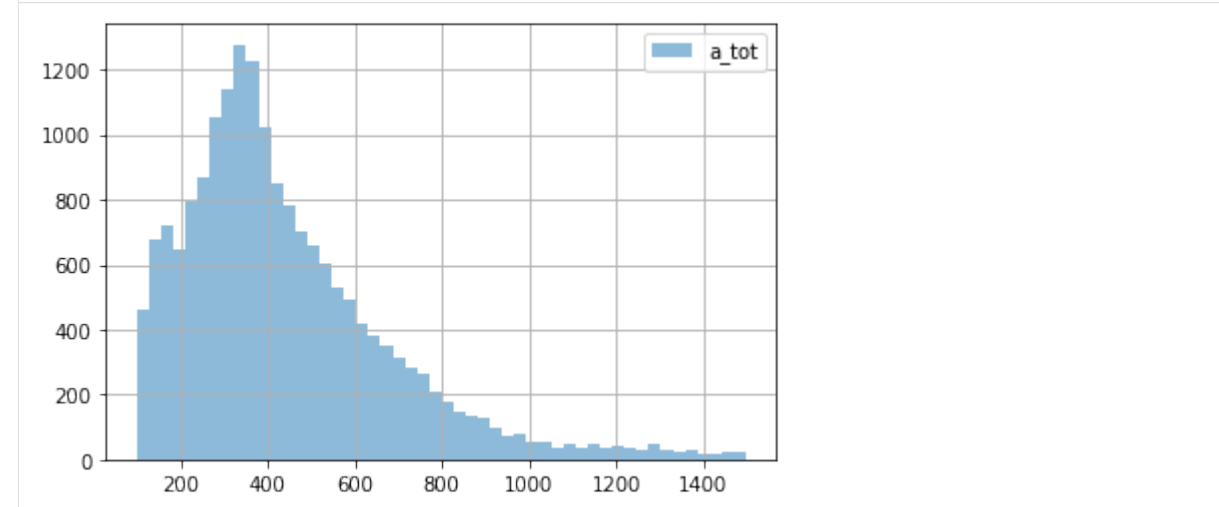

Data can be filtered applying thresholds to the measured parameters. In this case we want to differentiate cells with areas greater and smaller than 200 pixels and show examples of them in two plots.

```
[10]: # initialize your figure
      fig, axs = plt.subplots(1, 2)fig.set_size_inches(10, 5)
      # Filtering your data
      cells[cells["a_tot"]<200].plot(ax=axs[0])
      cells[cells["a_tot"]>=200].plot(ax=axs[1])
      # titles
     plt.suptitle('16 random cells')
      axs[0].set_title('a_tot < 200 px')
      axis[1].set\_title('a\_tot > = 200 px')# customize your output
      fig.tight_layout()
                                              16 random cells
                      a tot < 200\text{ px}a tot >= 200 px
```
# <span id="page-17-0"></span>**3.5 CellsPloter**

PyCellID owns the CellsPloter accessor, in charge of rendering the images. You can use the axes provided by CellPloter with the library of your choice.

CellPloter defines two useful methods: + cells\_image + cimage

```
[11]: # Defining the accessor
     ploter = ld.CellsPloter(cells)
```
*cells\_image* method allows the user to plot a custom number of cells.

```
[12]: ploter.cells_image({"n":50})
```

```
[12]: <AxesSubplot:>
```
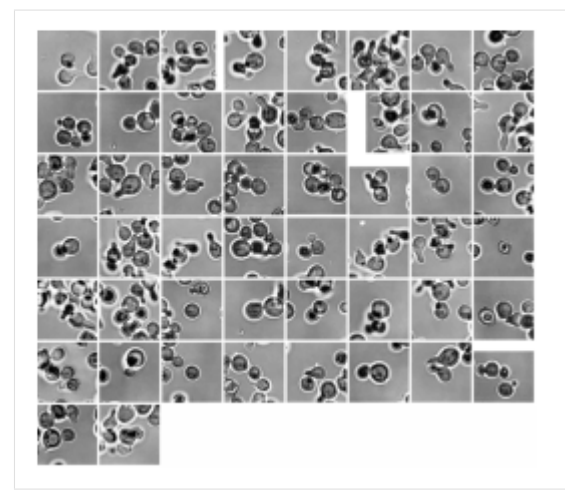

It also let the user to define filtering criteria.

```
[13]: ploter.cells_image({"n":20,"criteria":{"maj_axis":[30,40]}})
```
[13]: <AxesSubplot:>

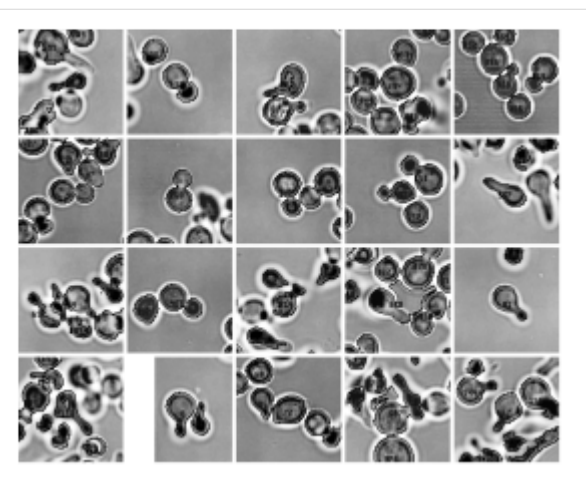

- [14]: ploter.cells\_image({"n":20,"criteria":{"maj\_axis":[10,20]}})
- [14]: <AxesSubplot:>

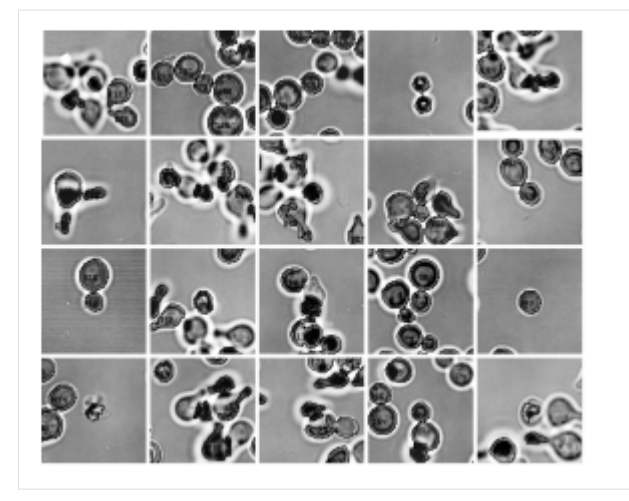

Data filtering performed in the previous section can be also carried out using method *cells\_image* from CellsPloter.

```
[15]: # initialize your figure
     fig, axs = plt.subplots(1, 2)fig.set_size_inches(10, 5)
     a_max = cells['a_to t'] .max()# Filtering your data
     ploter.cells_image(array_img_kws={'n':16,'criteria':{'a_tot':[0.0,150]}},ax=axs[0])
     ploter.cells_image(array_img_kws={'n':16,'criteria':{'a_tot':[150,a_max]}},ax=axs[1])
     # titles
     plt.suptitle('16 random cells')
     axs[0].set_title('a_tot < 200 px')
     axs[1].set_title('a_tot > 200 px')
     # customize your output
     fig.tight_layout()
```
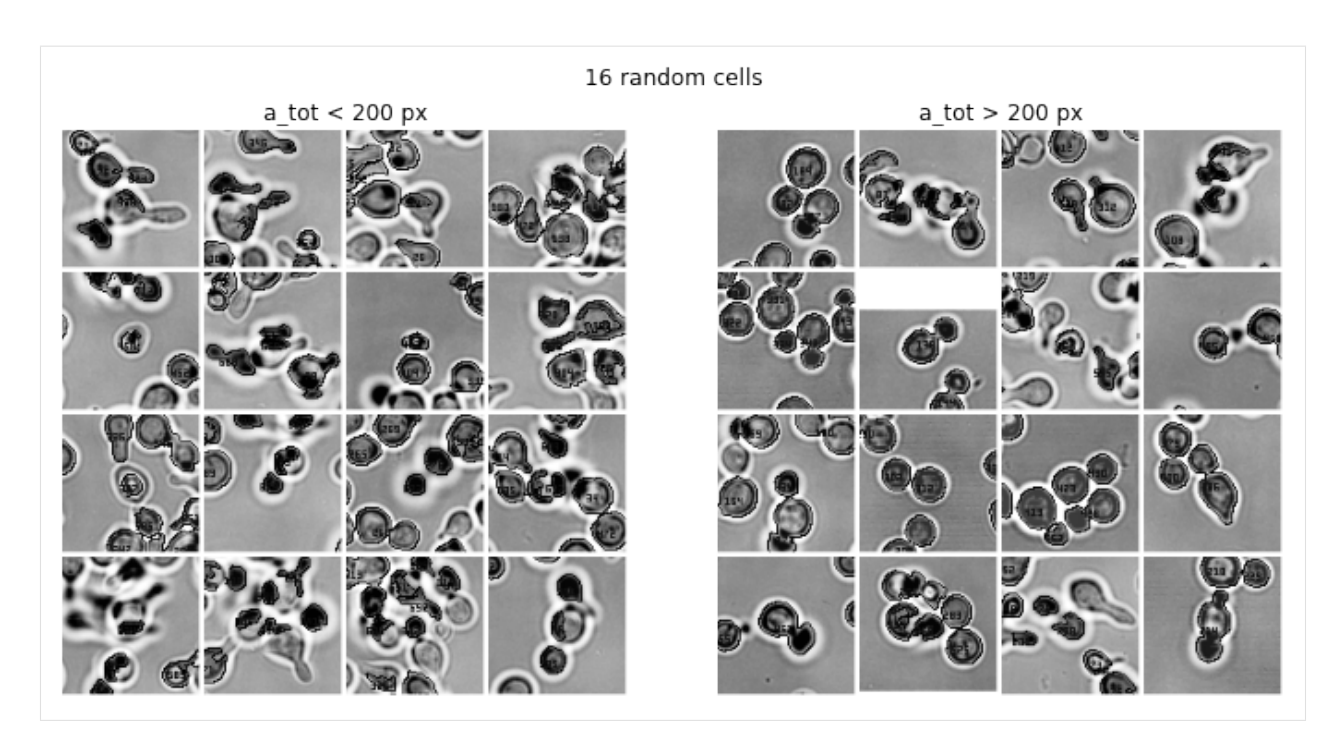

On the other hand, *cimage* method is used to plot a single cell in a fluorescence channel based on its unique cell identifier (ucid) and the time stamp (t\_frame) corresponding to the instant of interest.

```
[16]: indentifier = { "channel":"BF", "ucid":100000000045, "t_frame":5}
     box_img_kws = {"radius":30}
     ploter.cimage( indentifier,box_img_kws = box_img_kws)
```
[16]: <AxesSubplot:>

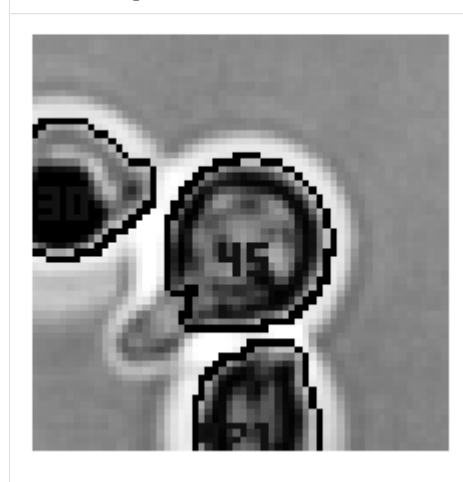

It can be used to show the time evolution of an individual cell. As an example, a single cell is presented at different times in TFP and CFP channels.

```
[17]: ucid = 100000000047
     box_img_kws = {"radius":30}
     # initialize your figure
     fig, axs = plt.subplots(2, 6)fig.set_size_inches(24, 8)
```
(continues on next page)

(continued from previous page)

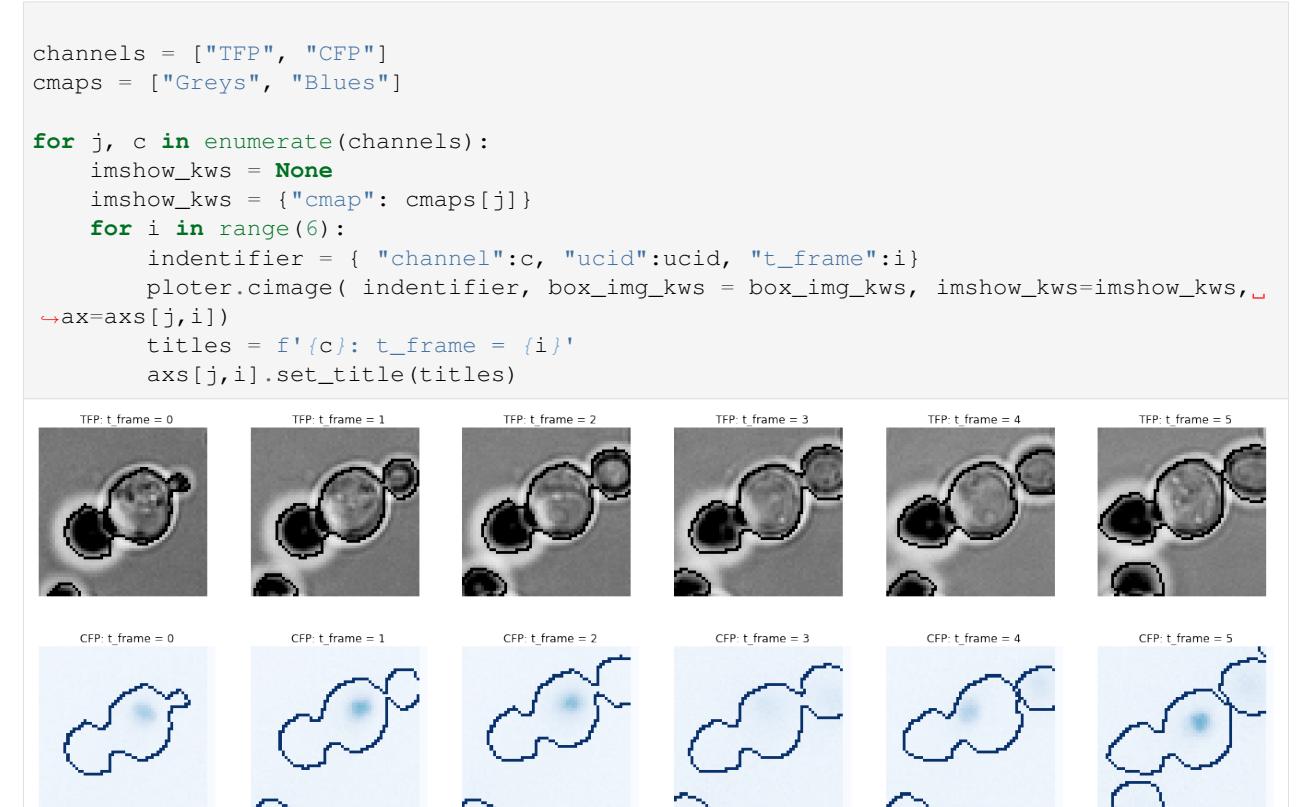

**FOUR**

# **LICENSE**

#### <span id="page-22-0"></span>MIT License

Copyright (c) 2021 The PyCellID Python Package

Permission is hereby granted, free of charge, to any person obtaining a copy of this software and associated documentation files (the "Software"), to deal in the Software without restriction, including without limitation the rights to use, copy, modify, merge, publish, distribute, sublicense, and/or sell copies of the Software, and to permit persons to whom the Software is furnished to do so, subject to the following conditions:

The above copyright notice and this permission notice shall be included in all copies or substantial portions of the Software.

THE SOFTWARE IS PROVIDED "AS IS", WITHOUT WARRANTY OF ANY KIND, EXPRESS OR IMPLIED, INCLUDING BUT NOT LIMITED TO THE WARRANTIES OF MERCHANTABILITY, FITNESS FOR A PAR-TICULAR PURPOSE AND NONINFRINGEMENT. IN NO EVENT SHALL THE AUTHORS OR COPYRIGHT HOLDERS BE LIABLE FOR ANY CLAIM, DAMAGES OR OTHER LIABILITY, WHETHER IN AN ACTION OF CONTRACT, TORT OR OTHERWISE, ARISING FROM, OUT OF OR IN CONNECTION WITH THE SOFT-WARE OR THE USE OR OTHER DEALINGS IN THE SOFTWARE.

**FIVE**

# <span id="page-24-0"></span>**PYCELLID CHANGELOG**

# **SIX**

# **PYCELLID**

# <span id="page-26-5"></span><span id="page-26-1"></span><span id="page-26-0"></span>**6.1 pycellid package**

### <span id="page-26-2"></span>**6.1.1 Submodules**

### <span id="page-26-3"></span>**6.1.2 pycellid.core module**

Merge and analyze tables of characteristics of cells and find images.

### <span id="page-26-4"></span>**class** pycellid.core.**CellData**(*path*, *df*)

Bases: object

Collapse your data into a single data frame.

Recursively inspect the path, create a unique identifier per cell, and inspect related images.

#### Parameters

- **\_path**  $(str)$  global path to output CellID tables.
- **\_df** (pandas.DataFrame) Dataframe (output of CellID) containing all the measured parameters of each cell.

#### Returns

- An instance of CellData containing all the information of
- *microscopy experiment.*

#### **Examples**

```
>>> from pycellid.core import CellData
>>> df = CellData(
    path = '../my_experiment',
    df = my_dataframe
)
```
#### **classmethod from\_csv**(*path*, *\*\*kwargs*) Build a data frame from csv files contained in path.

A CellData class will be instantiated.

### **get\_dataframe**()

Return a copy of the internal  $_d$ f.

#### <span id="page-27-0"></span>**property plot**

Represent set of cells\_image or numerical data.

For cimage method you must specify an identifier  $id = \{\}$ .

#### **class** pycellid.core.**CellsPloter**(*cells*)

Bases: object

Accessor to plotter class.

Create a representation of each cell within a grid, inspect an entire image or create a snippet of a single cell. Provide a wrapper of pandas methods for plotting. Return axes to plot.

#### **cells**

An instance of CellData containing all the information of microscopy experiment.

Type *[CellData](#page-26-4)*

```
cells_image(array_img_kws=None, imshow_kws=None, ax=None)
     Display a random selection of cells on a square grid.
```
By default it represents a  $4 \times 4$  matrix chosen at random.

#### Returns

Return type ax to plot or figure.

#### Other Parameters

- array img kws (*dict*) Set the pycellid.images.img array parameters.
	- n : number of cells.

channels : "TFP" or another that you have encoded.

- **imshow\_kws** (*dict*) If you use matplotlib set equal to plt.imshow.
- $ax Use$  your axes to plot.

**cimage**(*identifier*, *box\_img\_kws=None*, *imshow\_kws=None*, *ax=None*) Show a sigle cell or complete image.

'identifier' param is required. Reference to a valid image or position. By default, an image with a size of  $(1392 \times 1040)$  px will be rendered.

```
Parameters identifier (path or dict) – path to an image file dict = {
   "channel":str, "UCID":int, t_frame":int }.
```
#### Returns

Return type ax to plot or figure.

#### Other Parameters

• box\_img\_kws (*dict*) – Set the pycellid.images.box\_img parameters.

im [numpy.array] A full fluorescence microscopy image.

- $x_{\text{pos}}$  [int] *x*-coordinate of the center of the cell of interest.
- **y\_pos** [int] y-coordinate of the center of the cell of interest.
- **radius** [int] lenght (in px) between the center of the image and each edge. Default  $=$ 90.

**mark\_center** [bool] mark a black point. Default = False.

• **imshow\_kws** (*dict*) – If you use matplotlib set equal to plt.imshow.

•  $ax - Use$  your axes to plot.

### <span id="page-28-1"></span><span id="page-28-0"></span>**6.1.3 pycellid.images module**

Images for PyCellID.

Attention! This module will not provide images. This module provides matrix representations for your analysis or to work with your favorite framework.

pycellid.images.**array\_img**(*data*, *path*, *channel='BF'*, *n=16*, *criteria=None*) Create a grid of images containing cells which satisfy given criteria.

Resulting image has 'n' instances ordered in a grid of shape 'shape'. Each instance corresponds to a image centered in a cell satisfying provided criteria.

#### **Parameters**

- **data** (pandas.DataFrame) Dataframe (output of CellID) containing all the measured parameters of each cell.
- **path**  $(str)$  Path to the directory containing the images asociated to data.
- **channel**  $(str)$  Fluorescence channel of the image. The allowed values are 'BF', 'CFP', 'RFP' or 'YFP'.
- **n** (int) Number of instances composing the grid.
- $\bullet$  **criteria** (dict) Dictionay containing the criteria of selection of cells.

**Returns iarray** – A grid of n images of cells satisfying given criteria.

Return type numpy.array

Raises **ValueError** – If the number of cells satisfying the selection criteria is less than the number of cells to be shown.

pycellid.images.**box\_img**(*im*, *x\_pos*, *y\_pos*, *radius=90*, *mark\_center=False*) Create a single image contatinig an individualised cell.

The resulting image posses a mark in the center of the individualised cell and a pair of delimiters in the right and bottom edges.

#### **Parameters**

- **im** (numpy.array) A full fluorescence microscopy image.
- $x_{pos}(int) x$ -coordinate of the center of the cell of interest.
- $y_p$ os  $(int) y$ -coordinate of the center of the cell of interest.
- **radius** (int) lenght (in pixels) between the center of the image and each edge.
- **mark\_center** (bool) mark a black point, defoult = False.

Returns iarray – An array (image) containing an individualised, center-pinned, cell.

Return type numpy.array

pycellid.images.**img\_name**(*path*, *ucid*, *channel*, *t\_frame=None*, *fmt='.tif.out.tif'*) Construct the name of an image according to output format of CellID.

The returned string contains the path and name of the image.

#### **Parameters**

• **path**  $(str)$  – Path to the directory containing images asociated to 'data'.

- <span id="page-29-1"></span>• **ucid** (int) – Unique traking number.
- **channel** (str) Fluorescence channel of the image. The allowed values are 'BF', 'CFP', 'RFP' or 'YFP'.
- **t\_frame** (int) Time tag of the image.
- **fmt**  $(str)$  Format of the image to be read.

Returns name – Name and path of an image according to the output format of CellID.

Return type str

#### <span id="page-29-0"></span>**6.1.4 pycellid.io module**

in-out implementations for pyCellID.

```
pycellid.io.make_df(path_file)
```
Make a dataframe with number tracking 'ucid' and 'position'.

Parameters path\_file (str) - Path to CellID's outall data files.

Returns df – Dataframe with df ['ucid'] unique cell identifier.

Return type pandas.DataFrame

```
pycellid.io.merge_tables(path, n_data='out_all', n_mdata='*mapping')
```
Concatenate tables in the path with pandas method.

Transforms the identifying index of each cell from each data table into a temporal index UCID (Unique Cell Identifier) Disaggregate the columns of morphological measurements into columns by fluorescence channel. It uses the mapping present in the metadata file (mapping).

#### Parameters

- $path(str) Global path to output 'cellID' tables.$
- $n\_data$  ( $str$ ) File name to find each data table.
- **n\_mdata**  $(str)$  File name to find metadata tables or mapping tags.

Returns df – Dataframe containing 'cellID' data.

Return type pandas.DataFrame

#### **Examples**

```
>>> import pycellid.io as ld
>>> df=ld.cellid_table(
   path = '../my_experiment',
   n_data ='out_all',
    n_mdata ='mapping'
)
```
pycellid.io.**read\_df**(*path\_file*)

Read files with data of fluorescence microscopy experiments.

Create a dataframe with the data and rewrite headers format.

Parameters **path\_file** (str) – Path to files to be read.

Returns df – Dataframe with data of fluorescence microscopy experiments.

<span id="page-30-1"></span>Return type pandas.DataFrame

### <span id="page-30-0"></span>**6.1.5 Module contents**

pyCellID.

An extension that analyze Cell-ID single-cell.

# **SEVEN**

# **INDICES AND TABLES**

- <span id="page-32-0"></span>• genindex
- modindex
- search

# **PYTHON MODULE INDEX**

### <span id="page-34-0"></span>p

pycellid, [27](#page-30-0) pycellid.core, [23](#page-26-3) pycellid.images, [25](#page-28-0) pycellid.io, [26](#page-29-0)

### **INDEX**

# <span id="page-36-0"></span>A

array\_img() (*in module pycellid.images*), [25](#page-28-1)

### B

box\_img() (*in module pycellid.images*), [25](#page-28-1)

# C

CellData (*class in pycellid.core*), [23](#page-26-5) cells (*pycellid.core.CellsPloter attribute*), [24](#page-27-0) cells\_image() (*pycellid.core.CellsPloter method*), [24](#page-27-0) CellsPloter (*class in pycellid.core*), [24](#page-27-0)

cimage() (*pycellid.core.CellsPloter method*), [24](#page-27-0)

# F

from\_csv() (*pycellid.core.CellData class method*), [23](#page-26-5)

# G

get\_dataframe() (*pycellid.core.CellData method*), [23](#page-26-5)

# I

img\_name() (*in module pycellid.images*), [25](#page-28-1)

# M

make\_df() (*in module pycellid.io*), [26](#page-29-1) merge\_tables() (*in module pycellid.io*), [26](#page-29-1) module pycellid, [27](#page-30-1) pycellid.core, [23](#page-26-5) pycellid.images, [25](#page-28-1) pycellid.io, [26](#page-29-1)

### P

plot() (*pycellid.core.CellData property*), [23](#page-26-5) pycellid module, [27](#page-30-1) pycellid.core module, [23](#page-26-5) pycellid.images module, [25](#page-28-1)

pycellid.io module, [26](#page-29-1)

### R

read\_df() (*in module pycellid.io*), [26](#page-29-1)